## Date: 0626\_2020

// 利用 Arduino 的數位輸入, 計算 HDT 的 Output 數目

// 利用序列埠顯示 HDT 的 Output 數目

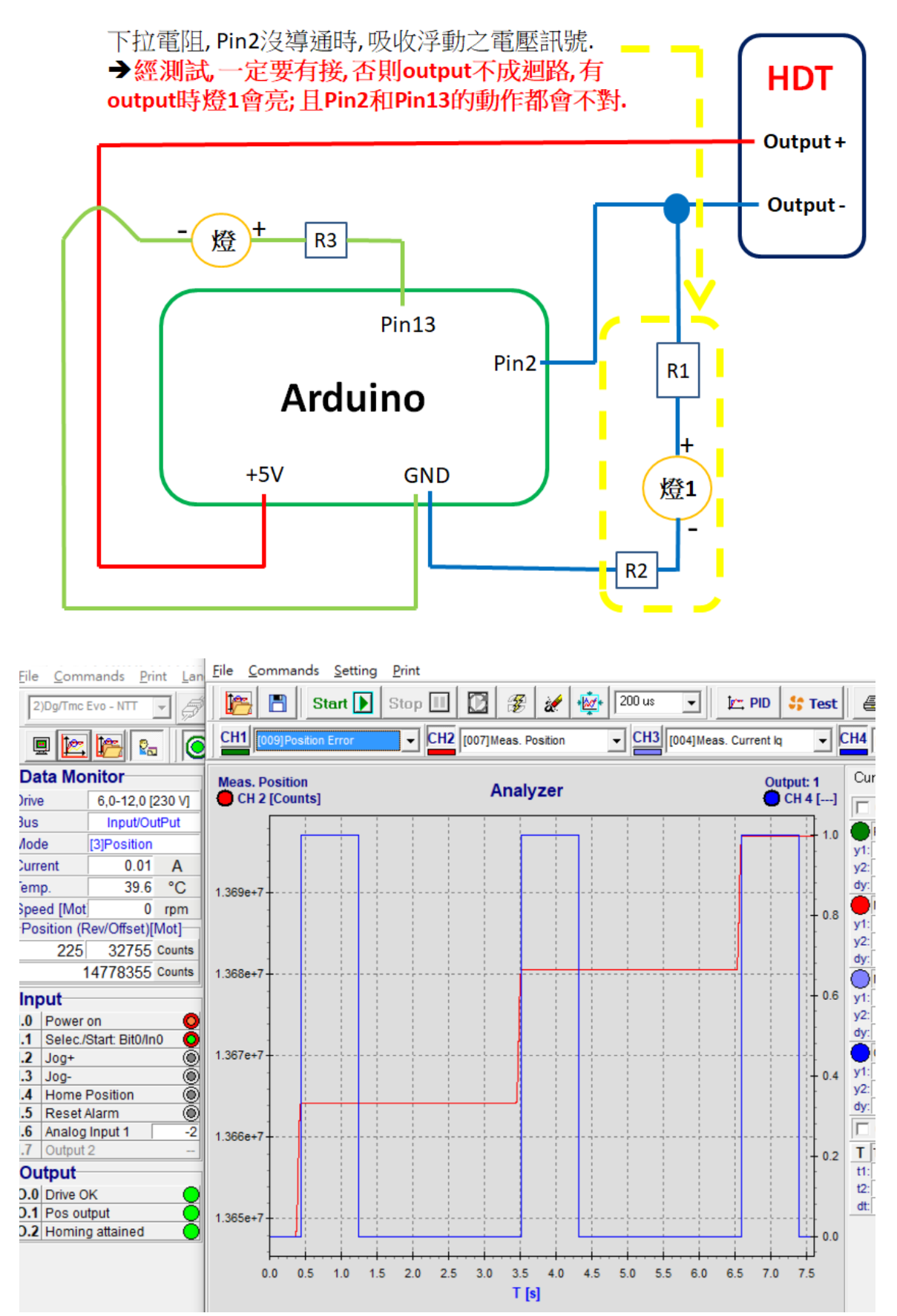

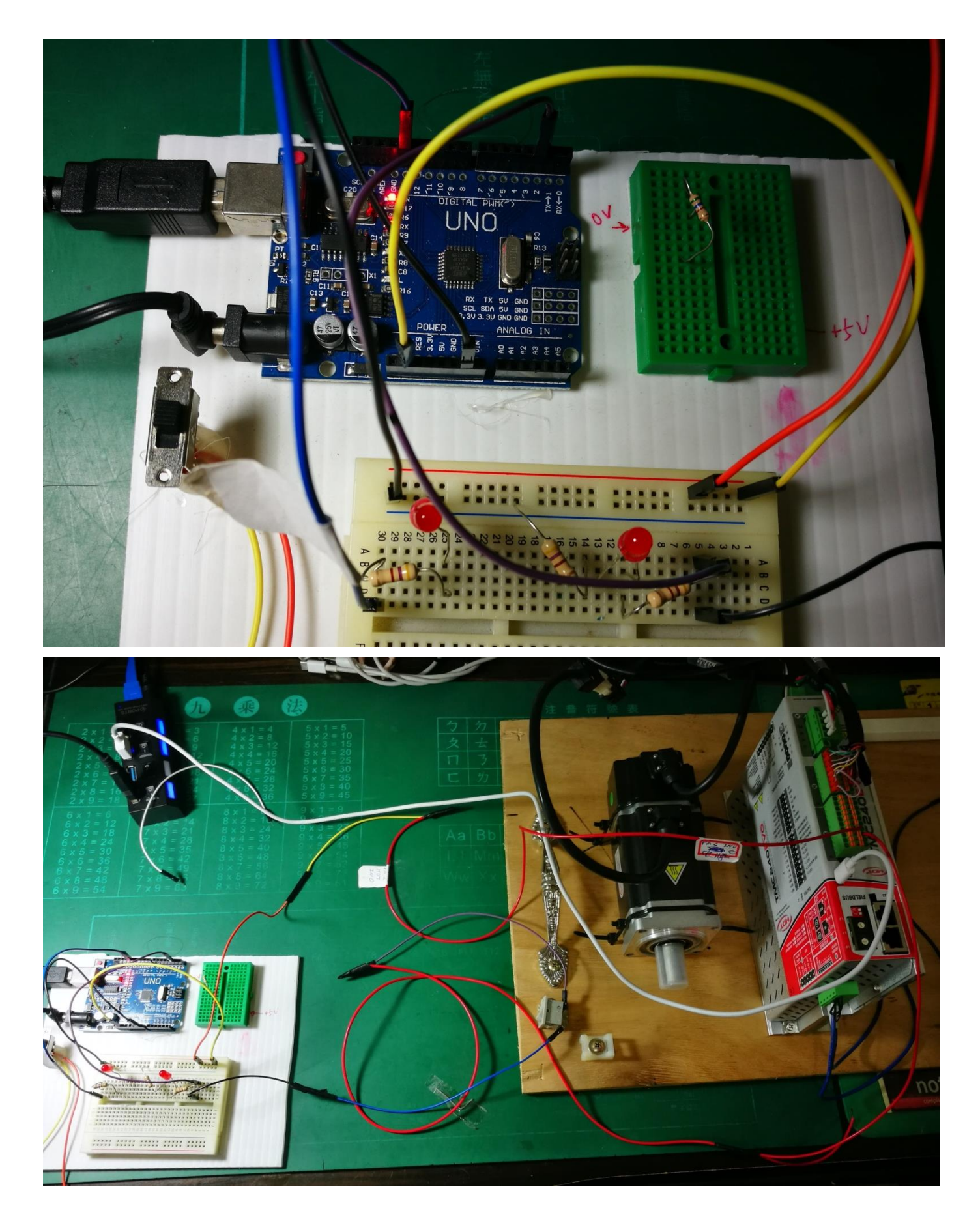

// 利用 Arduino 的數位輸入, 計算 HDT 的 Output 數目

```
// This program is receiving the digital input from HDT output,
// and count the number of HDT output, count the numbers.
const byte LED = 13;
const byte SW = 2;
int number = 0; 
long number2 = 0; //Output 的數目
void setup() {
   // put your setup code here, to run once:
   pinMode(LED, OUTPUT);
   pinMode(SW, INPUT);
   Serial.begin(9600);
   Serial.println("Receiving HDT OUTPUT is ready!");
}
void loop() {
   // put your main code here, to run repeatedly:
   boolean val = digitalRead(SW);//Many Repeat Receive the OUTPUT from HDT
   if (val){
     digitalWrite(LED, HIGH);// Light on the LED as output come from HDT 
     //Serial.print("Receiving HDT OUTPUT boolean is:");
     //Serial.println(val);
    if (number ==0){
       number2++;// means this is a new output, because checked by the number = 0;
     } 
     number++; // means the same output kept a longer time, not for a new output
    } else{
     digitalWrite(LED, LOW);
     //Serial.print("Receiving HDT OUTPUT boolean is:");
     //Serial.println(val);
    number = 0;// decise this is a new output
    }
    Serial.print("Receiving HDT OUTPUT number is:");
    Serial.println(number2); 
}
```

```
Caliper 的 output 及 Position 相關設定如下:
```
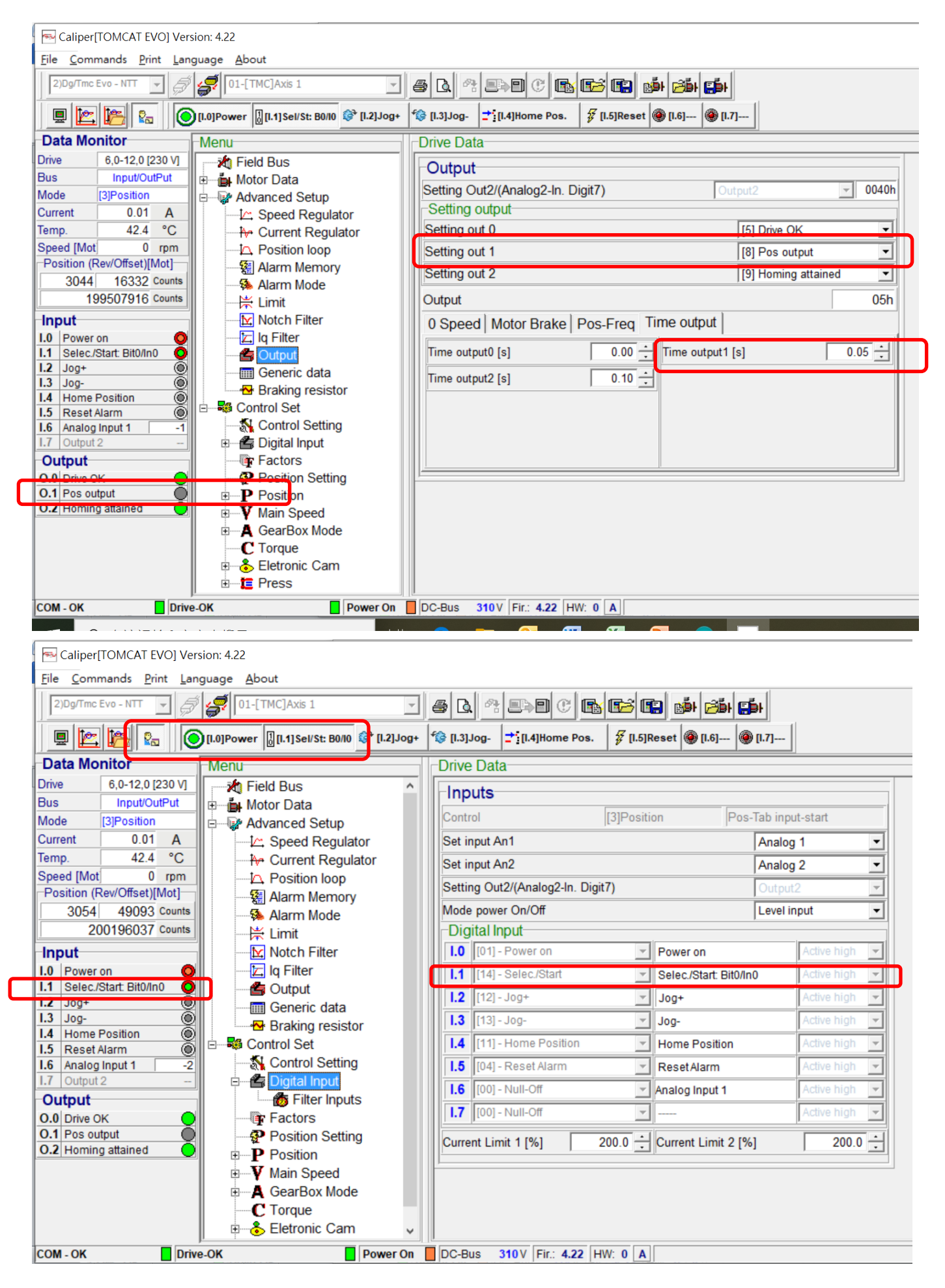

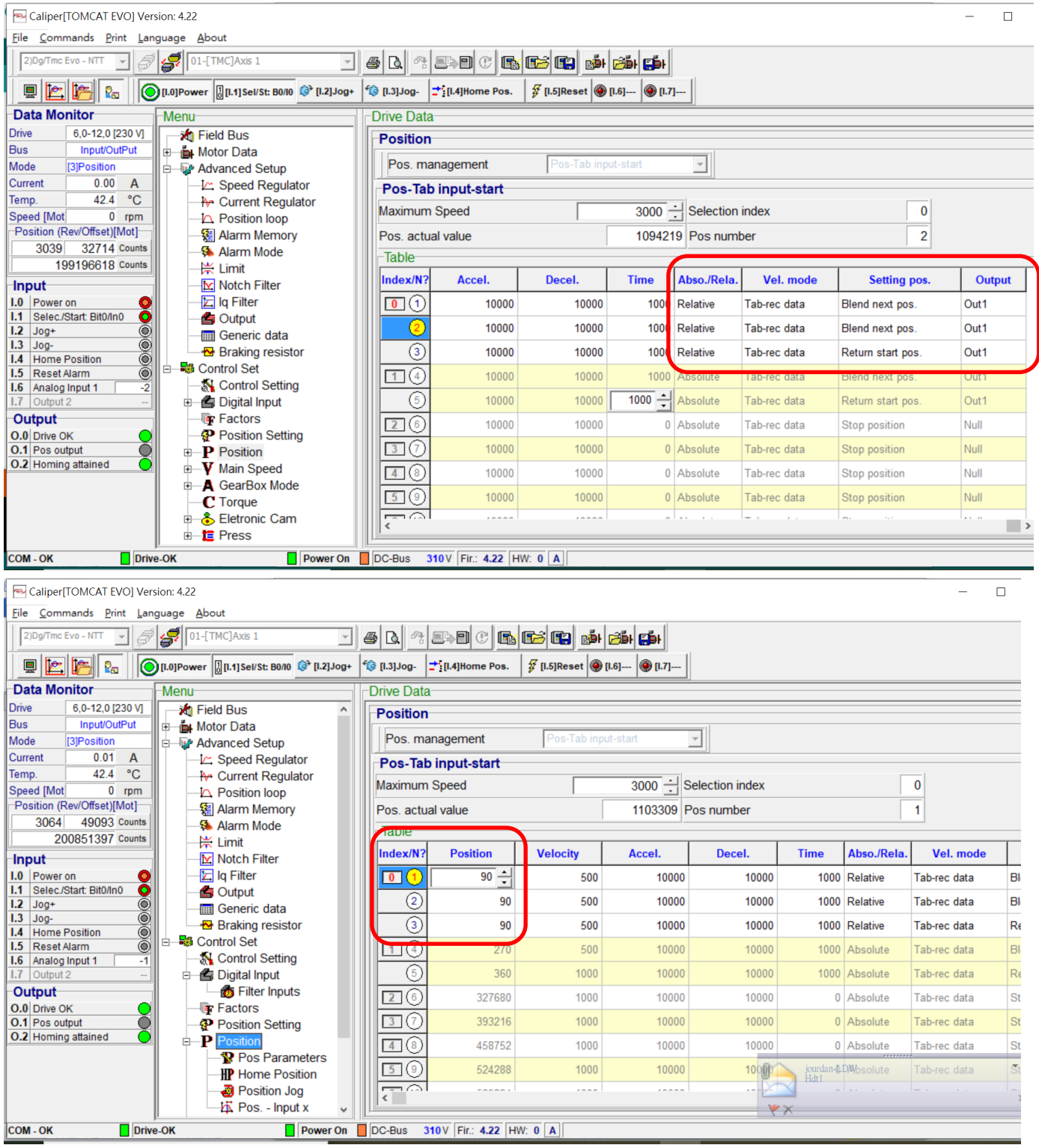

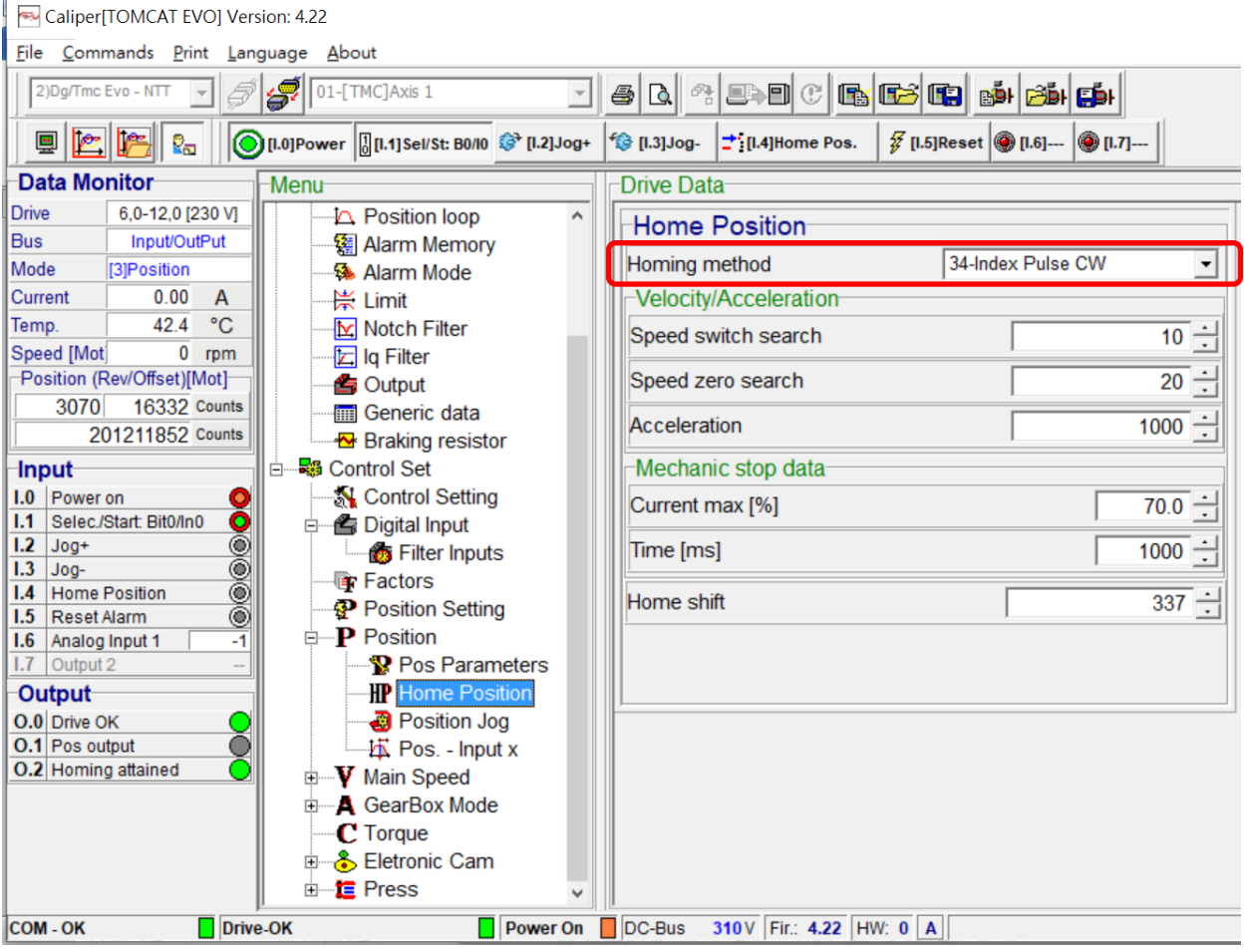